# Scrumpelmonitor for 6809

# Preface.

This manual explains the commands of the scrumpelmonitor, which was originally written for the 68HC11. I have it also adapted for the Scrumpel 8 computer. The monitor has a very extended command set. You can block move parts of memory, alter it, set breakpoints, watching the registers, search in memory for a specific byte, fill the memory with any byte, create a hexdump with ASCII and loading / saving memory in Intel-hex.

### The monitor commands.

The following commands are known by the scrumpelmonitor:

| AM <alter memory=""></alter>        | AR <alter register=""></alter>     | BC <block copy=""></block>          |
|-------------------------------------|------------------------------------|-------------------------------------|
| <b>BD</b> < <i>Block Delete</i> >   | <b>BI</b> < <i>Block Insert</i> >  | CS <clear screen=""></clear>        |
| FI <find></find>                    | GO <goto></goto>                   | HD <hexdump></hexdump>              |
| MO <set more=""></set>              | PM <preset></preset>               | <b>SB</b> < <i>Set Breakpoint</i> > |
| <b>SR</b> < <i>Show Registers</i> > | TI <transferinput></transferinput> | <b>TO</b> < <i>TransferOutput</i> > |
| HE <help></help>                    | ? <help></help>                    | <esc> <escape>*</escape></esc>      |

The monitor commands.

\* This command is not realy a command but a key that can be pressed to abort commands.

## AM Alter Memory <*ADDRESS*>

With this command you can examine Scrumpels memory and modify (alter) it.

It knows the following subcommands:

| $\mathbf{CR}$ | Show next byte ( echoes a + )                        |
|---------------|------------------------------------------------------|
| -             | Show previous byte                                   |
| '             | Insert text until next '                             |
| G             | Goto <address> ( change alter address )</address>    |
| R             | Calculate relative jump value to <address></address> |
| <hex></hex>   | Fill with <i><hex></hex></i> byte                    |

With the <ESC> key you can exit the **AM** command.

# **AR Alter Registers**

This command allows you to examine and modify the breakpoint register preset values.

Changing and examine the values goes byte by byte as in the AM command. All available registers except the PC (Program Counter) are shown.

# BC Block Copy <FromAddress> <FromEndAddress> <ToAddress>

With this command you can block copy a given block of memory to a destination address.

#### BD Block Delete <number of bytes> <startaddress> <endaddress>

This command lets you delete *<number of bytes>* bytes in the given address block.

#### BI Block Insert <number of bytes> <startaddress> <endaddress>

This command lets you insert *<number of bytes>* bytes in the given address block.

#### **CS Clear Screen**

This command clears the screen.

## FI Find from <address> to <address> <byte>

This command search for *<byte>* in the given memory block. If the byte is found it shows the first address the given byte appears. If not found it says *<byte>* not found in given memory block.

### GO Goto <address>

This start a program at  $\langle address \rangle$ . When a breakpoint is set, the register values will be presetted to the values entered by the AR command. A RTS instruction returns to the monitor if the SP is not changed.

### HD HexDump <address>

This shows the memory starting at address in a nice hexdump format with ASCII values. The dump can be stopped by pressing the  $\langle ESC \rangle$  key. If more is set the dump waits for any key pressed after the number of lines set by the *more* command.

#### MO More <number of lines>

This sets the *<number of lines>* will be printed before waiting for any key pressed. The default value is set to 0 what means no wait is for any key pressed.

#### PM Preset Memory <From Address> <To Address> with <byte>

This command let you fill the given memoryblock with *<byte>* 

# SB Set Breakpoint <address>

Set a breakpoint at *<address>*. The original value at *<address>* will be restored when the breakpoint is executed.

#### SR Show Registers

This commands shows the values from the CPU's registers. If no breakpoint was executed the values are set to 0.

### TI Transfer Input

This loads a given Intel Hex file into memory of Scrumpel.

### TO Transfer Output <from address> <number of lines \$1-\$FFFF>

This dumps *<number of lines>* in Intel Hex file format to the console.

### HE and ? Help command

As the command already says, a list of known monitor commands will be displayed.

# Screenshots of the monitor

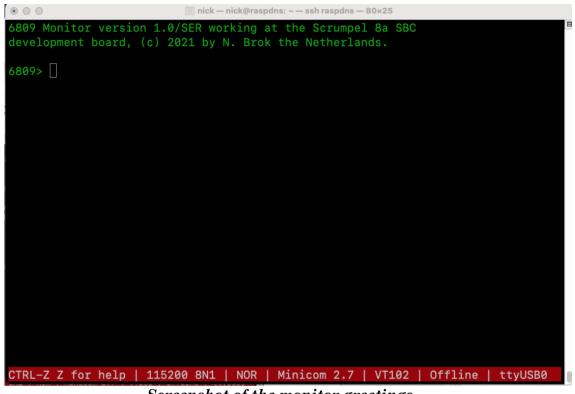

Screenshot of the monitor greetings

| •••                                                | 🛅 nick — nick@raspdns: ~ — ssh               | raspdns — 80×25                      |    |  |
|----------------------------------------------------|----------------------------------------------|--------------------------------------|----|--|
| This is the 6809 Scrump                            | el 8a monitor command                        | helpmenu.                            |    |  |
|                                                    |                                              | netpilenal                           |    |  |
| AM <alter></alter>                                 | AR <alter register=""></alter>               | BC <block copy=""></block>           |    |  |
| BD <block delete=""></block>                       | BI <block insert=""></block>                 | CS <clear screen=""></clear>         |    |  |
| FI <find></find>                                   | GO <goto></goto>                             | HD <hexdump></hexdump>               |    |  |
| MO <set more=""></set>                             | PM <preset></preset>                         | SB <set breakpoint=""></set>         |    |  |
| SR <show registers=""></show>                      | TI <transferinput></transferinput>           | TO <transferoutput></transferoutput> |    |  |
| HE <help, menu="" this=""></help,>                 | <pre>? <help, menu="" this=""></help,></pre> |                                      |    |  |
|                                                    |                                              |                                      |    |  |
|                                                    |                                              |                                      |    |  |
| For more details see the 6809 monitor users guide. |                                              |                                      |    |  |
|                                                    |                                              |                                      |    |  |
| 6809> _                                            |                                              |                                      |    |  |
|                                                    |                                              |                                      |    |  |
|                                                    |                                              |                                      |    |  |
|                                                    |                                              |                                      |    |  |
|                                                    |                                              |                                      |    |  |
|                                                    |                                              |                                      |    |  |
|                                                    |                                              |                                      |    |  |
|                                                    |                                              |                                      |    |  |
|                                                    |                                              |                                      |    |  |
| CTRL-Z Z for help   115                            | 200 8N1   NOR   Minico                       | m 2.7   VT102   Offline   ttyUSB0    |    |  |
|                                                    | Screenshot of the he                         |                                      | -U |  |

Screenshot of the help command.

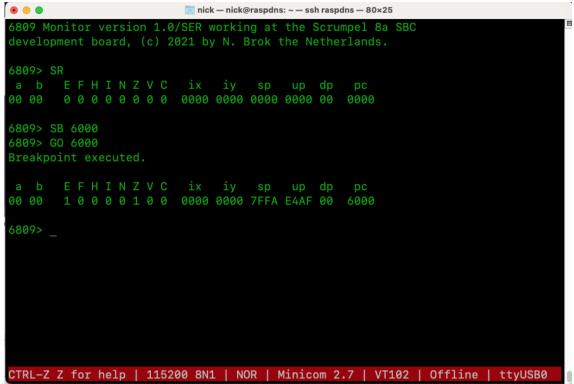

Screenshot Show Registers, Set Breakpoint and execute it.

| • •                       | nick — nick@raspdns: ~ — ssh raspdns — 80×25           |  |  |  |  |
|---------------------------|--------------------------------------------------------|--|--|--|--|
| 6809> AM 2000             |                                                        |  |  |  |  |
| 2000 26 & : 26            |                                                        |  |  |  |  |
| 2001 FE . : R 2000=FE     |                                                        |  |  |  |  |
| 2002 49 I : 'Ik ben heel  | erg braaf'                                             |  |  |  |  |
| 2017 00 . : -             |                                                        |  |  |  |  |
| 2016 66 f : -             |                                                        |  |  |  |  |
| 2015 61 a : +             |                                                        |  |  |  |  |
| [2016 66 f : +            |                                                        |  |  |  |  |
| 2017 00 . : G 2000        |                                                        |  |  |  |  |
| [2000 26 & : +            |                                                        |  |  |  |  |
| [2001 FE . : +            |                                                        |  |  |  |  |
| [2002 49 I :              |                                                        |  |  |  |  |
| [Escaped.                 |                                                        |  |  |  |  |
| [6809> _                  |                                                        |  |  |  |  |
| [                         |                                                        |  |  |  |  |
| [                         |                                                        |  |  |  |  |
| [                         | ]                                                      |  |  |  |  |
|                           |                                                        |  |  |  |  |
|                           |                                                        |  |  |  |  |
|                           |                                                        |  |  |  |  |
|                           |                                                        |  |  |  |  |
|                           |                                                        |  |  |  |  |
|                           | 00 014   NOD   Minison 0 7   VI100   0661ing   the     |  |  |  |  |
| CTRL-Z Z for help   11520 | 00 8N1   NOR   Minicom 2.7   VT102   Offline   ttyUSB0 |  |  |  |  |
| Screenshot alter command. |                                                        |  |  |  |  |

Screenshot alter command.